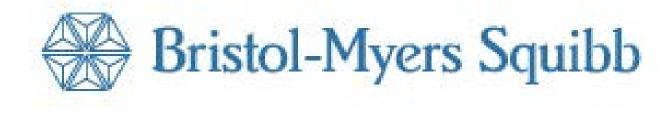

### Sunshine Reporting Instructions

# Log in to BMS Grants System

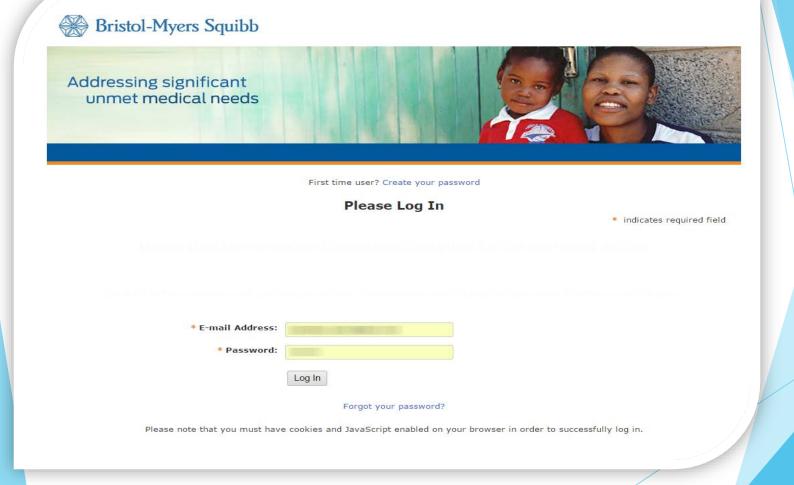

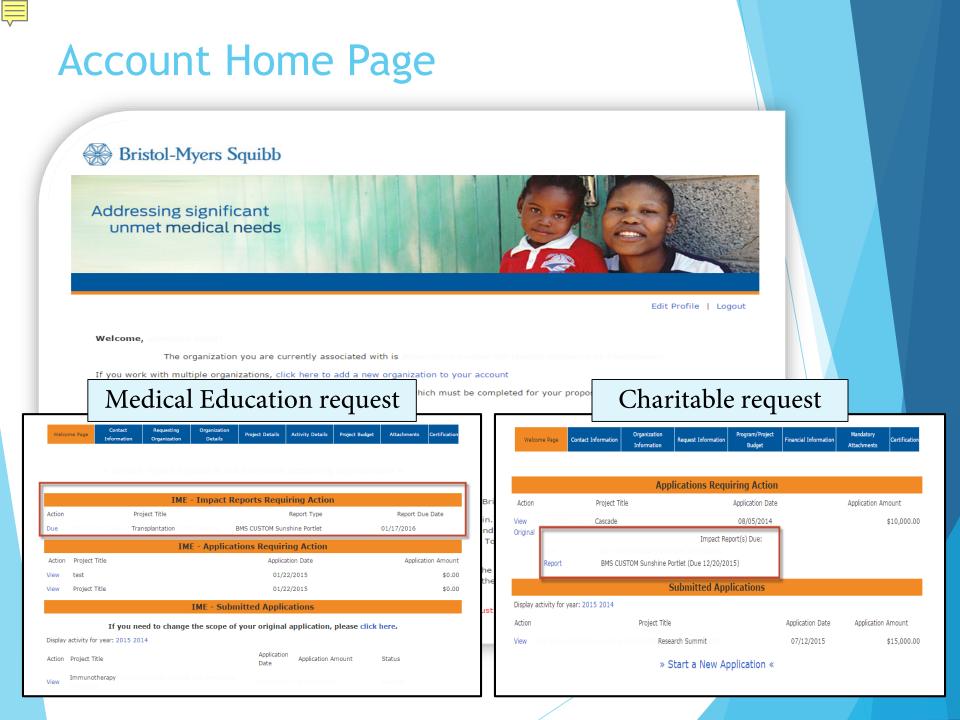

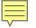

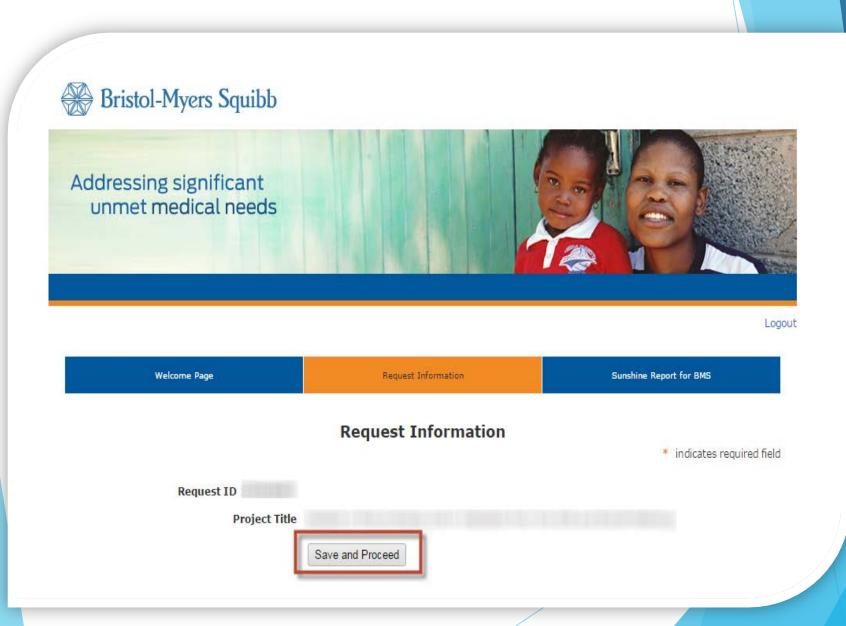

### Sunshine Report - Helpful Links

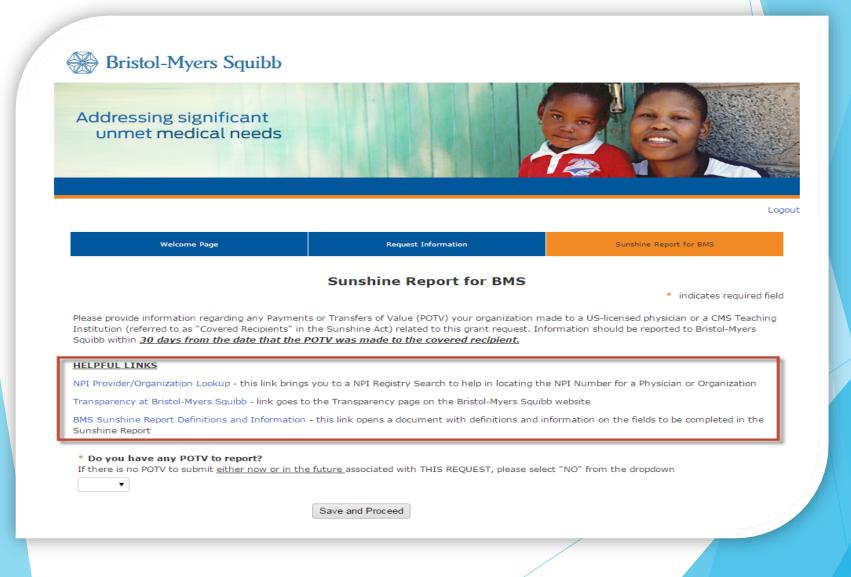

### Any POTV to Report - YES or NO

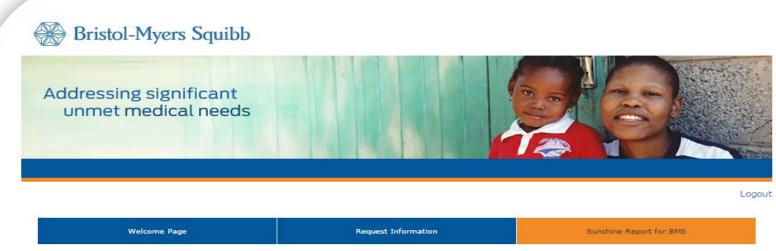

### Sunshine Report for BMS

indicates required field

Please provide information regarding any Payments or Transfers of Value (POTV) your organization made to a US-licensed physician or a CMS Teaching Institution (referred to as "Covered Recipients" in the Sunshine Act) related to this grant request. Information should be reported to Bristol-Myers Squibb within <u>30 days from the date that the POTV was made to the covered recipient.</u>

#### HEALTH AND A REAL PROPERTY.

٠

WE Provide Standard International Control of the Article Street and Article Standards Standards Standard International Control of Standards Standards

The province of the second second with the property line water of the binder based with the second second second

\* Do you have any POTV to report? If there is no POTV to submit either now or in the future associated with THIS REQUEST, please select "NO" from the dropdown

# POTV to report - "NO"

### Bristol-Myers Squibb Addressing significant unmet medical needs

### **Review Your Sunshine Report**

Please review your Sunshine Report information below.

- Not ready to submit the report? Click the "Save Only" Button. The Sunshine Report can be accessed for further editing on your Account Welcome page.
- Ready to submit? Click the "Submit" button to send the Sunshine Report immediately to Bristol-Myers Squibb.

NOTE: Once the report is submitted no further edits can be made.

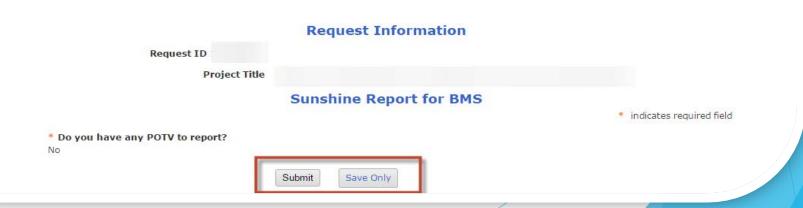

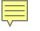

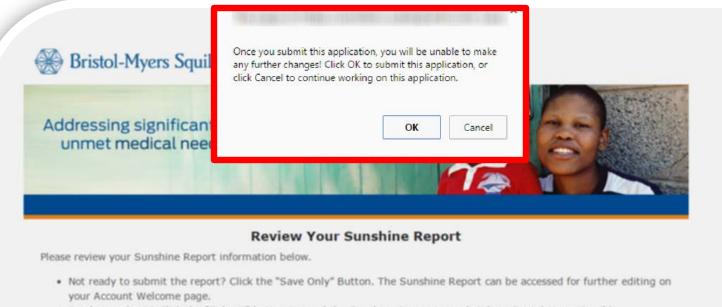

· Ready to submit? Click the "Submit" button to send the Sunshine Report immediately to Bristol-Myers Squibb.

NOTE: Once the report is submitted no further edits can be made.

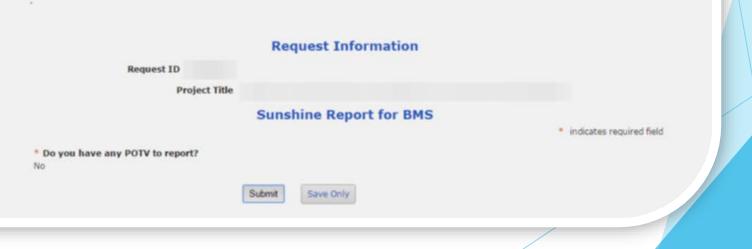

# Confirmation of Sunshine Report Submission

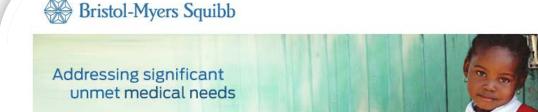

Logout

### **Confirmation of Sunshine Report Submission**

Thank you! The Sunshine Report was successfully submitted to Bristol-Myers Squibb. There is no further action required at this time. To print a copy of the completed Sunshine Report go to 'File', then 'Print' on your browser toolbar. Click here to return to your applicant homepage when you are finished.

### **Request Information**

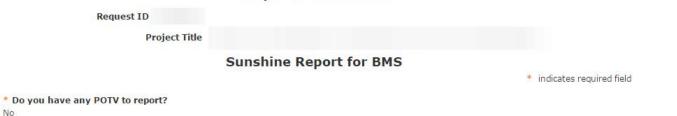

# **View Submitted Report**

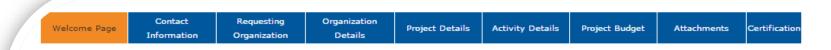

» Bristol-Myers Squibb is currently not accepting any applications «

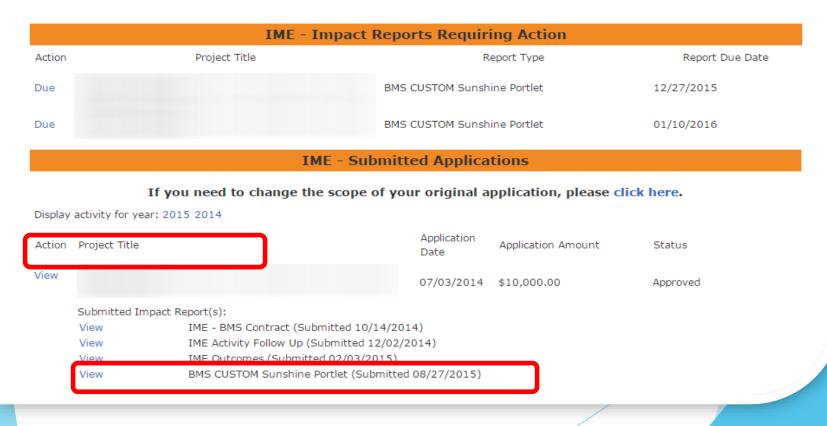

### POTV to Report - "YES"

#### **HELPFUL LINKS**

NPI Provider/Organization Lookup - this link brings you to a NPI Registry Search to help in locating the NPI Number for a Physician or Organization

Transparency at Bristol-Myers Squibb - link goes to the Transparency page on the Bristol-Myers Squibb website

BMS Sunshine Report Definitions and Information - this link opens a document with definitions and information on the fields to be completed in the Sunshine Report

#### \* Do you have any POTV to report?

If there is no POTV to submit either now or in the future associated with THIS REQUEST, please select "NO" from the dropdown

Yes 🔻

|                                                                                                    |                          |                   |                  |                  | Search:       |                  |              |
|----------------------------------------------------------------------------------------------------|--------------------------|-------------------|------------------|------------------|---------------|------------------|--------------|
| Action Recipient * Organiza<br>A Type 🔶 Name                                                          | tion * Tax<br>♦ ID/VAT ♦ | * First<br>Name 🍦 | Middle<br>Name 🌲 | * Last<br>Name 🌲 | Suffix        | Country          | Addres:<br>1 |
| Edit   Delete 1 - Individual                                                                          |                          | Dsdf              |                  | adaf             |               | United<br>States | aasdf        |
| Edit   Delete                                                                                         |                          |                   |                  |                  |               |                  |              |
| Showing 1 to 2 of 2 entries Create New Payment Export to Excel                                        |                          |                   |                  |                  |               |                  | •            |
| Is this your final POTV report for this reques<br>If all POTV has been entered and no additional info |                          | ted in the futu   | re for THIS RE   | QUEST, sele      | ct "YES" fron | n the dropdown   |              |

### **Create New Payment Record**

### HELPFUL LINKS

NPI Provider/Organization Lookup - this link brings you to a NPI Registry Search to help in locating the NPI Number for a Physician or Organization

Transparency at Bristol-Myers Squibb - link goes to the Transparency page on the Bristol-Myers Squibb website

BMS Sunshine Report Definitions and Information - this link opens a document with definitions and information on the fields to be completed in the Sunshine Report

#### \* Do you have any POTV to report?

If there is no POTV to submit either now or in the future associated with THIS REQUEST, please select "NO" from the dropdown

| Yes 🔻                                                             |                                  |                                |                  |              |
|-------------------------------------------------------------------|----------------------------------|--------------------------------|------------------|--------------|
|                                                                   |                                  |                                | Search:          |              |
| Action Recipient * Organization<br>A Type 🔶 Name 🌲                | * Tax * First<br>ID/VAT ∳ Name ∳ | Middle * Last<br>Name ♦ Name ♦ | Suffix Country   | Addres:<br>1 |
| Edit   Delete 1 - Individual                                      | Dsdf                             | adsf                           | United<br>States | aasdf        |
| 4                                                                 |                                  |                                |                  | ۱.           |
| Showing 1 to 1 of 1 entries<br>Create New Payment Export to Excel |                                  |                                |                  |              |

#### Is this your final POTV report for this request?

٠

If all POTV has been entered and no additional information will be submitted in the future for THIS REQUEST, select "YES" from the dropdown.

# New Payment Record Screen

|                             | BMS SUNSHINE ACT REPORTING * indicates required field                                                                                                    |
|-----------------------------|----------------------------------------------------------------------------------------------------|
|                             | Click BMS Sunshine Report Definitions and Information<br>for additional information on each field below                                                                                                    |
| * Recipient Type            |                                                                                                    |
| * Country                   | United States                                                                                                    |
| * Address 1                 |                                                                                                    |
| Address 2                   | ex. PO Box, Floor and Room Number, etc.                                                                                                    |
| * City                      |                                                                                                    |
| State                       |                                                                                                    |
| * Zip/Postal Code           |                                                                                                    |
| * NPI or License Number     | Provide NPI Number for the Individual or Organization being reported. In the event an NPI number does not exist for an Individual, please provide the Individual's License<br>Number and provide the State in which the Individual is licensed to practice in the next question. NPI Provider/Organization Lookup |
| License State               | Enter in the two (2) letter code of the State in which the Individual is licensed to practice. If the recipient is an Organization, type in "NA". The two letter State code can be found in the <b>BMS Sunshine Report Definitions</b> . The link is located at the top of this page.                             |
| * Payment Type              | NOTE: For payments where the Recipient Type is Organization the Payment Types "Travel and Lodging - Individual" and "Food and Beverage" are not applicable.                                                                                                    |
| * Currency Type for Expense | USD - US Dollar                                                                                                    |
| * Payment Amount            | Enter Payment Amount in the Currency that payment was issued. Ex. If payment was made in Canadian Dollar, enter Amount in Canadian Dollars.                                                                                                    |
| * Payment Date              | Enter Payment Date according to the criteria in the <b>BMS Sunshine Report Definitions</b> . The link is located at the top of this page.                                                                                                    |
|                             | (MM/DD/YYYY)                                                                                                    |
| Event Country               |                                                                                                    |
|                             |                                                                                                    |

| _                           |                                                                                                    |                        |
|-----------------------------|----------------------------------------------------------------------------------------------------|------------------------|
|                             | Recipient Type = Organization                                                                                                    |                        |
|                             | NPI number is required                                                                                                    |                        |
|                             | License State – N/A                                                                                                    | dicates required field |
|                             | Recipient Type = Individual                                                                                                    |                        |
| * Recipient 1<br>* Cou      | NPI is the PREFERRED value for this field                                                                                                    |                        |
| * Addre                     | and License State = $N/A$                                                                                                    |                        |
| Addre                       |                                                                                                    |                        |
|                             | If the Individual does not have an NPI – enter in the                                                                                                    |                        |
| 1                           | License Number and License State (2 letter State code)                                                                                                    |                        |
| s                           | License Number and License State (2 letter State code)                                                                                                    | J                      |
| * Zip/Postal Code           |                                                                                                    |                        |
|                             | rovide NPI Number for the Individual or Organization being reported. In the event an NPI number does not exist for an Individual, please provide the I<br>lumber and provide the State in which the Individual is licensed to practice in the next question. NPI Provider/Organization Lookup | ndividual's License    |
|                             | nter in the two (2) letter code of the State in which the Individual is licensed to practice. If the recipient is an Organization, type in "NA". The two lett<br>bund in the <b>BMS Sunshine Report Definitions</b> . The link is located at the top of this page.                            | er State code can be   |
|                             |                                                                                                    |                        |
|                             | •                                                                                                    |                        |
| * Currency Type for Expense | USD - US Dollar •                                                                                                    |                        |
| * Payment Amount            | Enter Payment Amount in the Currency that payment was issued. Ex. If payment was made in Canadian Dollar, enter Amount in Canadian Dollars.                                                                                                    |                        |
| * Payment Date              | Enter Payment Date according to the criteria in the BMS Sunshine Report Definitions. The link is located at the top of this page.                                                                                                    |                        |
|                             | (MM/DD/1111)                                                                                                    |                        |

٠

Event Country

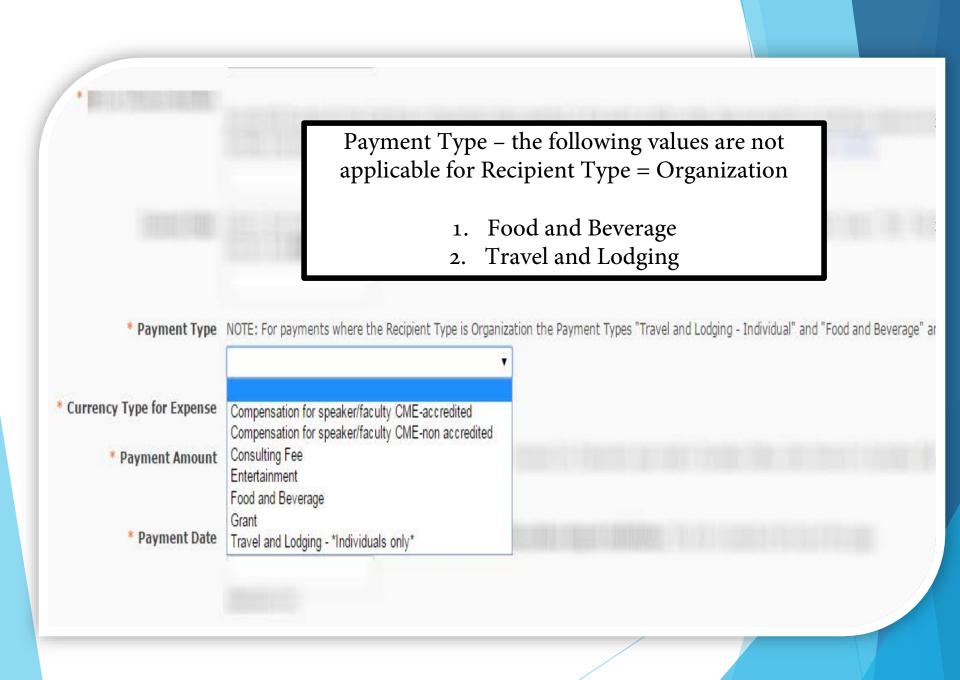

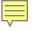

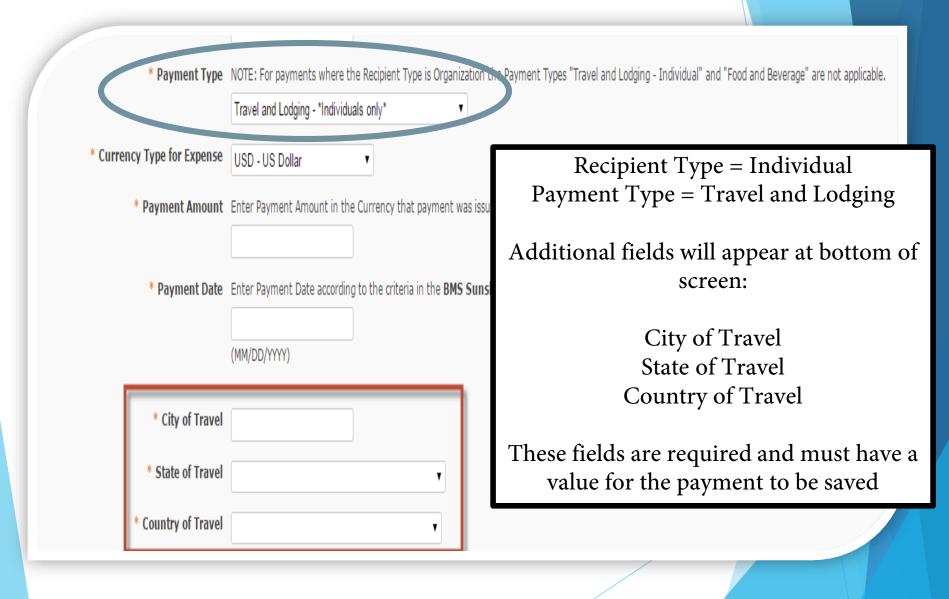

### Save Payment Record

Done

Save

| * Address 1                         | adf                                                                  |
|-------------------------------------|----------------------------------------------------------------------|
| Address 2                           | ex. PO Box, Floor and Room Numl                                      |
| • City                              | adsf                                                                 |
| State                               | Alaska                                                               |
| <ul> <li>Zip/Postal Code</li> </ul> | 986968                                                               |
| * NPI or License Number             | Provide NPI Number for the Indivi<br>Number and provide the State in |
|                                     | 56356                                                                |
| License State                       | Enter in the two (2) letter code of<br>found in the BMS Sunshine Rep |
|                                     | bdv                                                                  |
| Payment Type                        | NOTE: For payments where the R                                       |
|                                     | Travel and Lodging - *Individuals                                    |
| Currency Type for Expense           | USD - US Dollar                                                      |
| * Payment Amount                    | Enter Payment Amount in the Cu                                       |
|                                     | 345.00                                                               |
| Payment Date                        | Enter Payment Date according to                                      |
|                                     | 02/02/2014                                                           |
|                                     | (MM/DD/1111)                                                         |
| * City of Travel                    | fg                                                                   |
| * State of Travel                   | Georgia                                                              |
| Country of Travel                   | Austria                                                              |
| Event Country                       | Australia                                                            |
| Event Province                      | sfdg                                                                 |
|                                     |                                                                      |
|                                     |                                                                      |
|                                     |                                                                      |

# **Other Payment Options**

**Options:** 1. If you do not have any additional payments to enter or edit – click DONE 2. If you have another payment to enter – click ADD NEW 3. If you want to make an exact copy of the payment on your screen – click COPY PAYMENT(S) 4. If you want to delete the payment on your screen – click DELETE

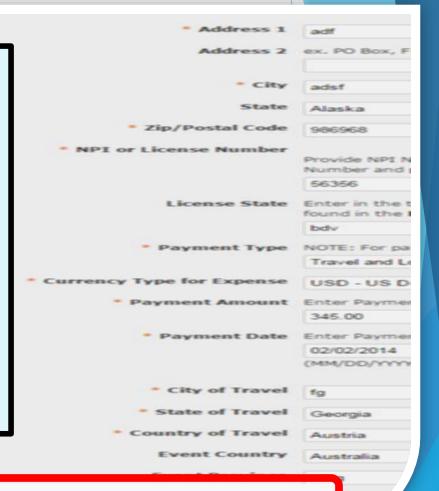

Save

Add New

Vew

Copy Payment(s)

Delete

Done

# Payment - Export to Excel

### \* Do you have any POTV to report?

Yes 🔻

If there is no POTV to submit either now or in the future associated with THIS REQUEST, please select "NO" from the dropdown

| Action         | Recipient<br>Type ≜ | * Organization<br>Name ∮ | * Tax<br>ID/VAT ∳ | * First<br>Name ∳ | Middle<br>Name 🌲 | * Last<br>Name ≑ | Search: Suffix | Country          | Address<br>1 |
|----------------|---------------------|--------------------------|-------------------|-------------------|------------------|------------------|----------------|------------------|--------------|
| Edit   Delete  | 1 - Individual      |                          |                   | Dsdf              |                  | adsf             |                | United<br>States | aasdf        |
| Edit   Delete  | 1 - Individual      |                          |                   | dfa               |                  | adf              |                | United<br>States | adf          |
| •              |                     |                          |                   |                   |                  |                  |                |                  | Þ            |
| Showing 1 to 2 | of 2 entries        |                          |                   |                   |                  |                  |                |                  |              |
| Create New     | Export to Exc       | el                       |                   |                   |                  |                  |                |                  |              |

### Is this your final POTV report for this request?

۲

If all POTV has been entered and no additional information will be submitted in the future for THIS REQUEST, select "YES" from the dropdown.

# View of Payment(s) in Excel

| В               | C                    | D                | F                 | F               | G            | Н   |       | К                  |      | М            | N             |
|-----------------|----------------------|------------------|-------------------|-----------------|--------------|-----|-------|--------------------|------|--------------|---------------|
| ganization Name | Tax ID or VAT Number | -                | -                 | 1               | -            |     |       |                    | -    | Expense Date | Currency Type |
|                 | Tax ID or VAT Test1  |                  |                   |                 |              |     | 11111 | Grant              |      | -            | USD           |
| anization Test2 | Tax ID or VAT_Test2  | First Name_Test2 | Middle Name_Test2 | Last Name_Test2 | Suffix_Test2 | Yes | 11111 | Travel and Lodging | 5000 | 04/01/2015   | USD           |
|                 |                      |                  |                   |                 |              |     |       |                    |      |              |               |

# Payment - Record Editing

|               |                     |                          |                   |                   |                  |                  | Search: |                  |             |  |
|---------------|---------------------|--------------------------|-------------------|-------------------|------------------|------------------|---------|------------------|-------------|--|
| Action        | Recipient<br>Type 🌲 | * Organization<br>Name 🕴 | * Tax<br>ID/VAT 🔶 | * First<br>Name 🍦 | Middle<br>Name 🍦 | * Last<br>Name 🍦 | Suffix  | Country<br>♦     | Addre:<br>1 |  |
| Edit   Delete | 1 - Individual      |                          |                   | Dsdf              |                  | adsf             |         | United<br>States | aasdf       |  |
| Edit   Delete | 1 - Individual      |                          |                   | dfa               |                  | adf              |         | United<br>States | adf         |  |

### Is this your final POTV report for this request?

۲

If all POTV has been entered and no additional information will be submitted in the future for THIS REQUEST, select "YES" from the dropdown.

### **Payment Record - Deletion**

### \* Do you have any POTV to report?

.

۳

If there is no POTV to submit either now or in the future associated with THIS REQUEST, please select "NO" from the dropdown

Yes Search: Action Recipient \* Organization \* Tax \* First Middle \* Last Suffix Country Address Type 💧 Name ID/VAT Name 💧 Name 🖕 Name 🖕 ۵. 1 Edit | Delete 1 - Individual Dsdf adsf United aasdf States - Individual dfa Delete adf United adf States . Showing 1 to 2 of 2 entries Create New Export to Excel

### Is this your final POTV report for this request?

If all POTV has been entered and no additional information will be submitted in the future for THIS REQUEST, select "YES" from the dropdown.

### **Payment Deletion**

| Please provide information regarding any Par<br>Institution (referred to as "Covered Recipien<br>Squibb within <u>30 days from the date that</u> | Delete entry? | 12 and 10 and 10 |        | physician or a CMS Teaching<br>eported to Bristol-Myers |
|----------------------------------------------------------------------------------------------------|---------------|------------------|--------|---------------------------------------------------------|
| HELPFUL LINKS                                                                                                    |               | ОК               | Cancel |                                                         |
| NPI Provider/Organization Lookup - this link                                                                                                    |               |                  |        | hysician or Organization                                |

BMS Sunshine Report Definitions and Information - this link opens a document with definitions and information on the fields to be completed in the Sunshine Report

#### Do you have any POTV to report?

٠

If there is no POTV to submit either now or in the future associated with THIS REQUEST, please select "NO" from the dropdown

| Action                  | Recipient<br>Type | • Organization<br>Name 👙 | * Tax<br>ID/VAT | • First<br>Name () | Middle<br>Name () | • Last<br>Name () | Search: | Country          | Addres |
|-------------------------|-------------------|--------------------------|-----------------|--------------------|-------------------|-------------------|---------|------------------|--------|
| Edit   Delete           | 1 - Individual    |                          |                 | Dsdf               |                   | adsf              |         | United<br>States | aasdf  |
| Edit   <u>Delete</u>    | 1 - Individual    |                          |                 | đa                 |                   | adf               |         | United<br>States | adf    |
| <  <br>showing 1 to 2 ( | of 2 entries      |                          |                 |                    |                   |                   |         |                  | ,      |
| Create New              | Export to Exc     | al .                     |                 |                    |                   |                   |         |                  |        |

If all POTV has been entered and no additional information will be submitted in the future for THIS REQUEST, select "YES" from the dropdown.

# Submitting Payment(s)

### \* Do you have any POTV to report?

If there is no POTV to submit either now or in the future associated with THIS REQUEST, please select "NO" from the dropdown

|                     |                                         |                          |                   |                   |                  |                  | Search:       |                  |             |
|---------------------|-----------------------------------------|--------------------------|-------------------|-------------------|------------------|------------------|---------------|------------------|-------------|
| Action              | Recipient<br>Type 🍦                     | * Organization<br>Name 🝦 | * Tax<br>ID/VAT 🍦 | * First<br>Name ∳ | Middle<br>Name 🍦 | * Last<br>Name ∳ | Suffix        | Country          | Addres<br>1 |
| Edit   Delete       | 1 - Individual                          |                          |                   | Dsdf              |                  | adsf             |               | United<br>States | aasdf       |
| Edit   Delete       | 1 - Individual                          |                          |                   | dfa               |                  | adf              |               | United<br>States | adf         |
| ∢<br>Showing 1 to 2 | of 2 entries                            |                          |                   |                   |                  |                  |               |                  | ×           |
| Create New          | Export to Exc                           | cel                      |                   |                   |                  |                  |               |                  |             |
|                     | al POTV report for<br>en entered and no | or this request?         | will be submit    | ted in the futu   | ire for THIS R   | EQUEST, sele     | ct "YES" fror | m the dropdowr   | n.          |
|                     |                                         | Save a                   | nd Proceed        |                   |                  |                  |               |                  |             |

# Final POTV Report - "NO"

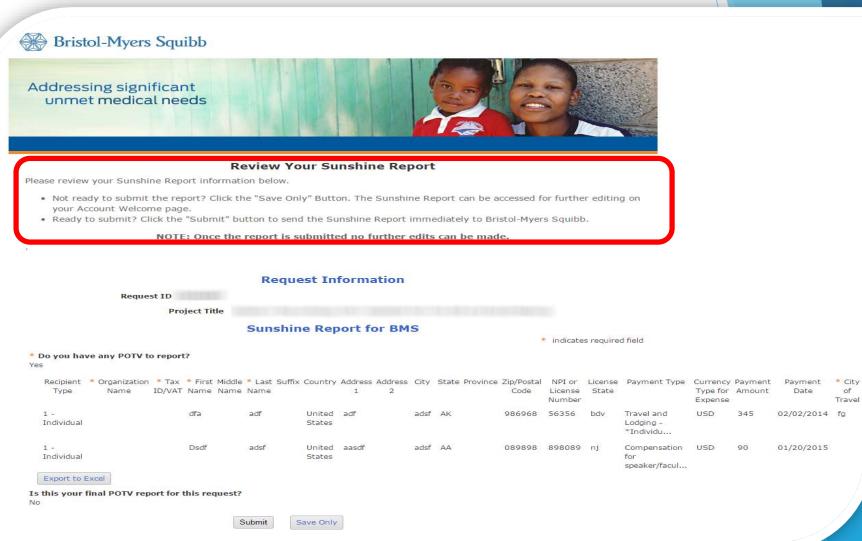

of

# Final POTV - "YES"

### Sunshine Report for BMS

\* indicates required field

Please provide information regarding any Payments or Transfers of Value (POTV) your organization made to a US-licensed physician or a CMS Teaching Institution (referred to as "Covered Recipients" in the Sunshine Act) related to this grant request. Information should be reported to Bristol-Myers Squibb within <u>30 days from the date that the POTV was made to the covered recipient.</u>

#### HELPFUL LINKS

V----

NPI Provider/Organization Lookup - this link brings you to a NPI Registry Search to help in locating the NPI Number for a Physician or Organization

Transparency at Bristol-Myers Squibb - link goes to the Transparency page on the Bristol-Myers Squibb website

BMS Sunshine Report Definitions and Information - this link opens a document with definitions and information on the fields to be completed in the Sunshine Report

#### \* Do you have any POTV to report?

If there is no POTV to submit either now or in the future associated with THIS REQUEST, please select "NO" from the dropdown

|                 |                     |                        |                 |                   |                  |                  | Search: |                  |        |
|-----------------|---------------------|------------------------|-----------------|-------------------|------------------|------------------|---------|------------------|--------|
| Action          | Recipient<br>Type 🍦 | * Organization<br>Name | * Tax<br>ID/VAT | * First<br>Name 🍦 | Middle<br>Name 🌲 | * Last<br>Name ∳ | Suffix  | Country          | Addres |
| Edit   Delete   | 1 - Individual      |                        |                 | dfjk;             |                  | kjl;k            |         | United<br>States | klj    |
| ( howing 1 to : | L of 1 entries      |                        |                 |                   |                  |                  |         |                  | ) b    |
| Create New      | Export to Exc       | el                     |                 |                   |                  |                  |         |                  |        |
| Create New      | Export to Exc       | el                     |                 |                   |                  |                  |         |                  |        |

If all POTV has been entered and no additional information will be submitted in the future for THIS REQUEST, select "YES" from the dropdown.

Yes 🔹

### **Review Your Sunshine Report**

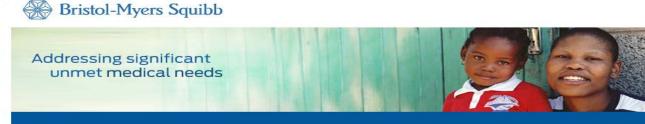

#### **Review Your Sunshine Report**

Please review your Sunshine Report information below.

- Not ready to submit the report? Click the "Save Only" Button. The Sunshine Report can be accessed for further editing on your Account Welcome page.
- Ready to submit? Click the "Submit" button to send the Sunshine Report immediately to Bristol-Myers Squibb.

NOTE: Once the report is submitted no further edits can be made.

#### **Request Information**

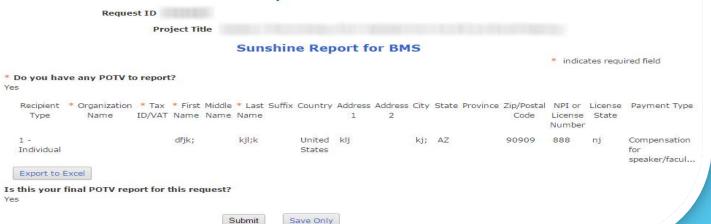

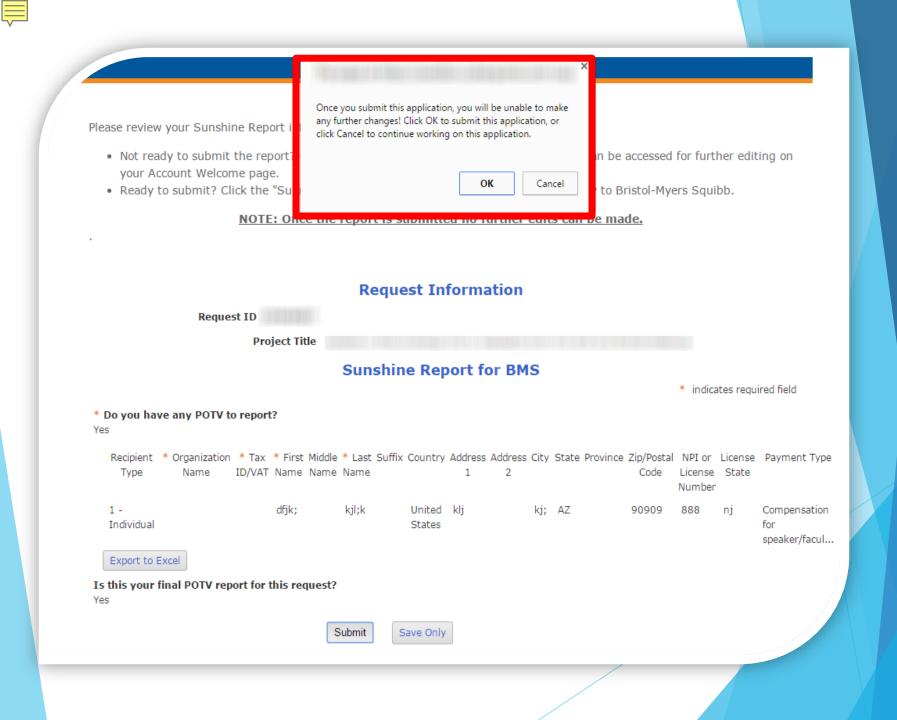

# Confirmation of Sunshine Report Submission

Bristol-Myers Squibb

Addressing significant unmet medical needs

Logout

#### **Confirmation of Sunshine Report Submission**

Thank you! The Sunshine Report was successfully submitted to Bristol-Myers Squibb. There is no further action required at this time. To print a copy of the completed Sunshine Report go to 'File', then 'Print' on your browser toolbar. Click here to return to your applicant homepage when you are finished.

| Request Information |
|---------------------|
|---------------------|

|              |              | Pro      | ject Tit | lo     |        |        |         |         |         |      |                |            |                   |           |                      |                   |
|--------------|--------------|----------|----------|--------|--------|--------|---------|---------|---------|------|----------------|------------|-------------------|-----------|----------------------|-------------------|
|              |              | FIU      | Ject Int | ie.    |        |        |         |         |         |      |                |            |                   |           |                      |                   |
|              |              |          |          |        | Sun    | shin   | e Rep   | ort f   | or BM   | S    |                |            |                   |           |                      |                   |
|              |              |          |          |        |        |        |         |         |         |      |                |            | * indica          | tes requi | red field            |                   |
| Do you have  | any POTV to  | o report | ?        |        |        |        |         |         |         |      |                |            |                   |           |                      |                   |
| s            |              |          |          |        |        |        |         |         |         |      |                |            |                   |           |                      |                   |
| Recipient *  | Organization | * Tax    | * First  | Middle | * Last | Suffix | Country | Address | Address | City | State Province | Zip/Postal | NPI or            | License   | Payment Type         | Currenc           |
| Type         | Name         | ID/VAT   | Name     | Name   | Name   |        |         | 1       | 2       |      |                | Code       | License<br>Number | State     |                      | Type fo<br>Expens |
| 1 -          |              |          | dfjk;    |        | kjl;k  |        | United  | klj     |         | kj;  | AZ             | 90909      | 888               | nj        | Compensation         | USD               |
| Individual   |              |          |          |        |        |        | States  |         |         |      |                |            |                   |           | for<br>speaker/facul |                   |
| Export to Ex | cel          |          |          |        |        |        |         |         |         |      |                |            |                   |           |                      |                   |

Yes

# View Submitted Sunshine Report

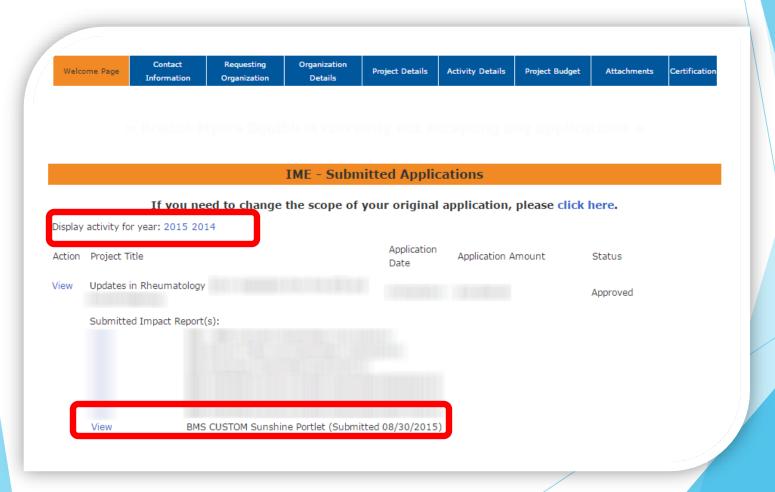

# Submitted Sunshine Report

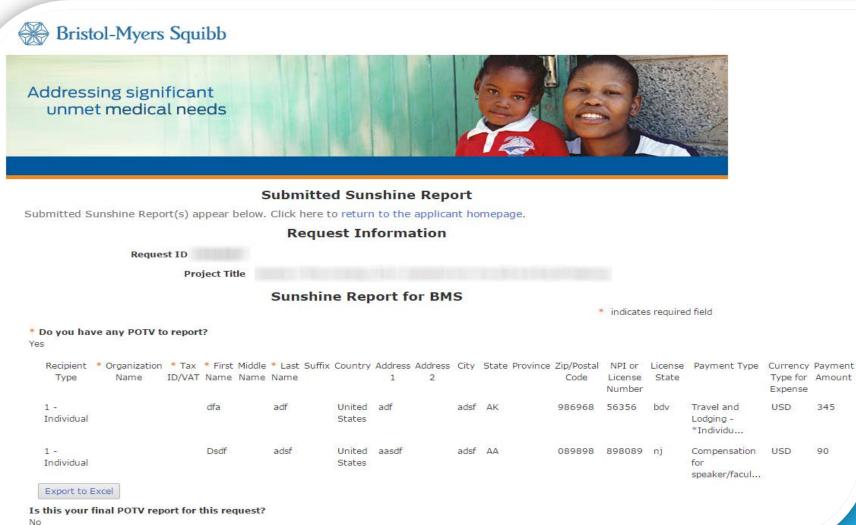

# Useful Links

# **NPI Provider Lookup**

segistry Search - Google Chrome

A https://nppes.cms.hhs.gov/NPPESRegistry/NPIRegistrySearch.do?subAction=reset&searchType=ind

.

| Vational Plan & Provider Enumeration System                                                             |                         |                              |                              | Home   Help |
|----------------------------------------------------------------------------------------------------|-------------------------|------------------------------|------------------------------|-------------|
| NPI Registry Search                                                                                     |                         |                              |                              |             |
| Please enter data for at least one of the followin<br>perform a wild card search, at least two characte |                         |                              |                              |             |
| Wild card searches are only available on the Pro                                                        |                         |                              |                              |             |
| Information in the NPI Registry is updated daily.                                                       |                         |                              |                              |             |
|                                                                                                    |                         |                              |                              |             |
|                                                                                                    | NPI                     |                              |                              |             |
| Provi                                                                                                   | ler First Name          |                              |                              |             |
| Provi                                                                                                   | der Last Name           |                              |                              |             |
| Practic                                                                                                 | Address City            |                              |                              |             |
| Practice                                                                                                | Address State           |                              | ▼                            |             |
| Practic                                                                                                 | e Address Zip           |                              |                              |             |
|                                                                                                    |                         |                              |                              |             |
| The following security image c                                                                          | ontains an obscured se  | quence of characters that    | s detectable only by human u | sers:       |
| ca                                                                                                    | leaa                    | Refresh Securi               | v Image                      |             |
|                                                                                                    |                         |                              | y mage                       |             |
| * Enter th                                                                                              | e characters from the s | ecurity image (letters are o | ase sensitive):              |             |
|                                                                                                    |                         |                              |                              |             |

# **NPI Organization Lookup**

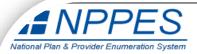

Home Help

#### **NPI Registry Search**

Please enter data for at least one of the following fields. If searching on Practice Address State, you must enter data for at least one other field. To perform a wild card search, at least two characters must be entered before the "\*". For example, to search for data beginning with "Ch", enter "Ch". Wild card searches are only available on the Provider First Name, Provider Last Name and Practice Address City fields.

Information in the NPI Registry is updated daily.

| NPI                    | ] |
|------------------------|---|
| Provider First Name    | ] |
| Provider Last Name     | ] |
| Practice Address City  | ] |
| Practice Address State |   |
| Practice Address Zip   |   |

The following security image contains an obscured sequence of characters that is detectable only by human users:

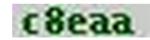

Refresh Security Image

\* Enter the characters from the security image (letters are case sensitive):

| Search | Reset | Back |
|--------|-------|------|

# Transparency at Bristol-Myers Squibb

Bristol-Myers Squibb

INDEX | CONTACT US VORLDWIDE

SEARCH

Careers

Enhancing health outcomes around the world

R&D |

#### BMS.com Home » Responsibility » Transparency

#### Transparency at Bristol-Myers Squibb

We believe in providing an open environment to help build a foundation of trust and respect among our colleagues, health care professionals, patients, stockholders and the public. We operate our business with high standards of business integrity and ethics; complying with the letter and spirit of current laws and regulations. We strongly believe in the importance of making information about our medicines available as we continue to seek a better understanding of the needs of our patients and customers. We are committed to disclosing information about our business in the following areas:

Products | News | Investors | Partnering |

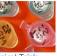

Clinical Trials Grants & Giving As a company, we are We address areas of dedicated to educating our community and unmet patients, medical/research medical need through a communities, the media, variety of grant-making policy makers and the programs, each with its general public. We believe own focus. We are in the integrity of the committed to making information we collect and information about our are committed to giving and grant-making communicating our data. available to the public.

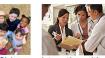

#### Interactions with Health Care

Professionals We support the Physician Payments Sunshine Act as an extension of our own efforts to increase public awareness of the positive role that physicianindustry collaboration plays in helping patients prevail over serious diseases.

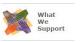

Message from CEO Bristol-Myers Squibb Foundation Sustainability Help Paying For Your Medicine Building Our Communities Grants & Giving Position on Key Issues Transparency Clinical Trials Combating Counterfeit Drugs Disaster Relief & Product Donation Achievements

Access to Medicines

Our Company

Responsibility Responsibility

# Questions?

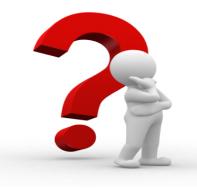

If you have any questions or a report was submitted in error you can contact BMS via:

- Email address
  - Include the Request ID number and Project Title in your email
  - Medical education <u>mededadministration@bms.com</u>
  - Charitable <u>CorporateGivingAdministration@bms.com</u>
- Phone
  - 1-800-831-9008
  - 8:00 am to 4:00 pm EST